# Tumor Response Visualization in Clinical Trial Oncology Studies

Kelci Miclaus, PhD Advanced Analytics R&D Sr. Manager JMP Life Sciences

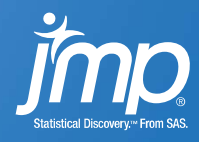

### Oncology Clinical Trials Analysis Challenges

- Creating deterministic/consistent endpoints for tumor response
- Data capture and evaluation of solid tumor lesions
- Appropriate Analysis and Visualization of early efficacy
	- Complex trial designs and small sample sizes

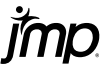

## Response Evaluation Criteria in Solid Tumors (RECIST)

International guidelines originally developed by World Health Organization (WHO)

### • RECIST Overview

- Identify Target Lesion Response
	- Max 5 lesions (generally >10mm in size), Max 2 lesions per organ
	- Sum of the longest diameters (uni-dimensional)
		- short axis consideration for nodal tumors.
- Disease Response Identification
	- Complete Response (CR): All target lesions disappear/shrink.
	- Partial Response (PR): At least 30% decrease in the sum of target lesions WRT baseline.
	- Progressive Disease (PD): At least 20% increase in tumor burden response WRT minimum lesion sum on study (nadir).
	- Stable Disease (SD): Change in tumor burden response fails to qualify for either PR or PD.
- RECIST Endpoints common for regulatory approval by both FDA and EMA
	- Objective Response Rate (CR + PR) for early efficacy

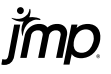

Waterfall Plots

• Ordered Quantitative Best Response

### Time Trend Plots

- Tumor Burden response across time
- Nicknames: Line, Spider,<br>Spaghetti Plots

### Swimmer Plots

• Qualitative response and duration

### Detecting Early Efficacy Signals **Effective Tumor Response Visualization**

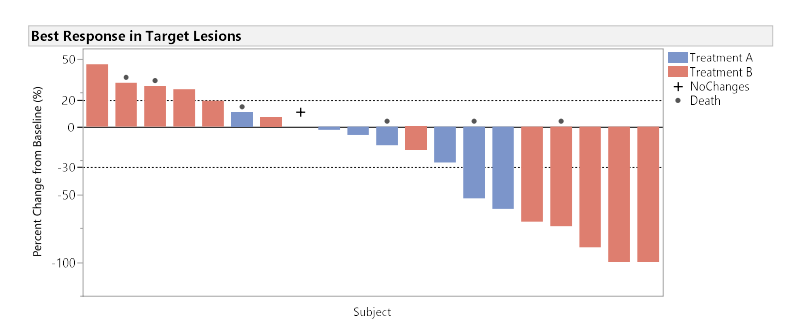

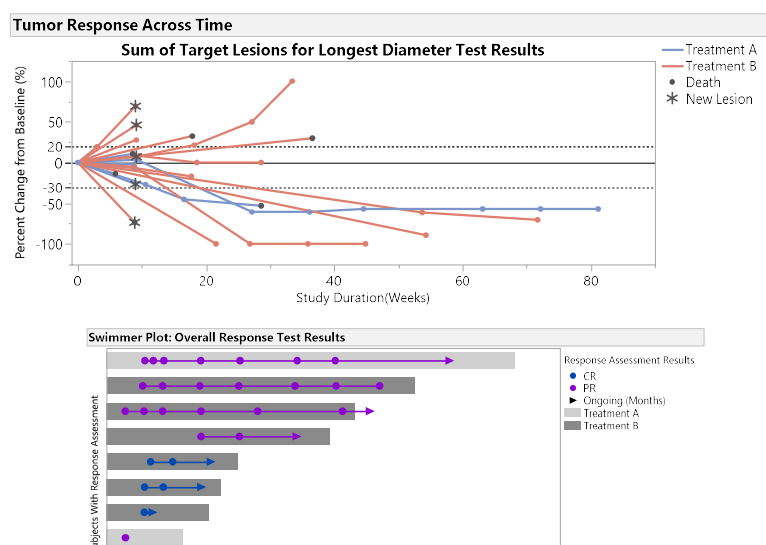

30

 $40$ 

-sb

imn

 $\frac{1}{20}$   $\frac{1}{20}$   $\frac{1}{20}$ 

### JMP Clinical Solution Solid tumor oncology clinical review

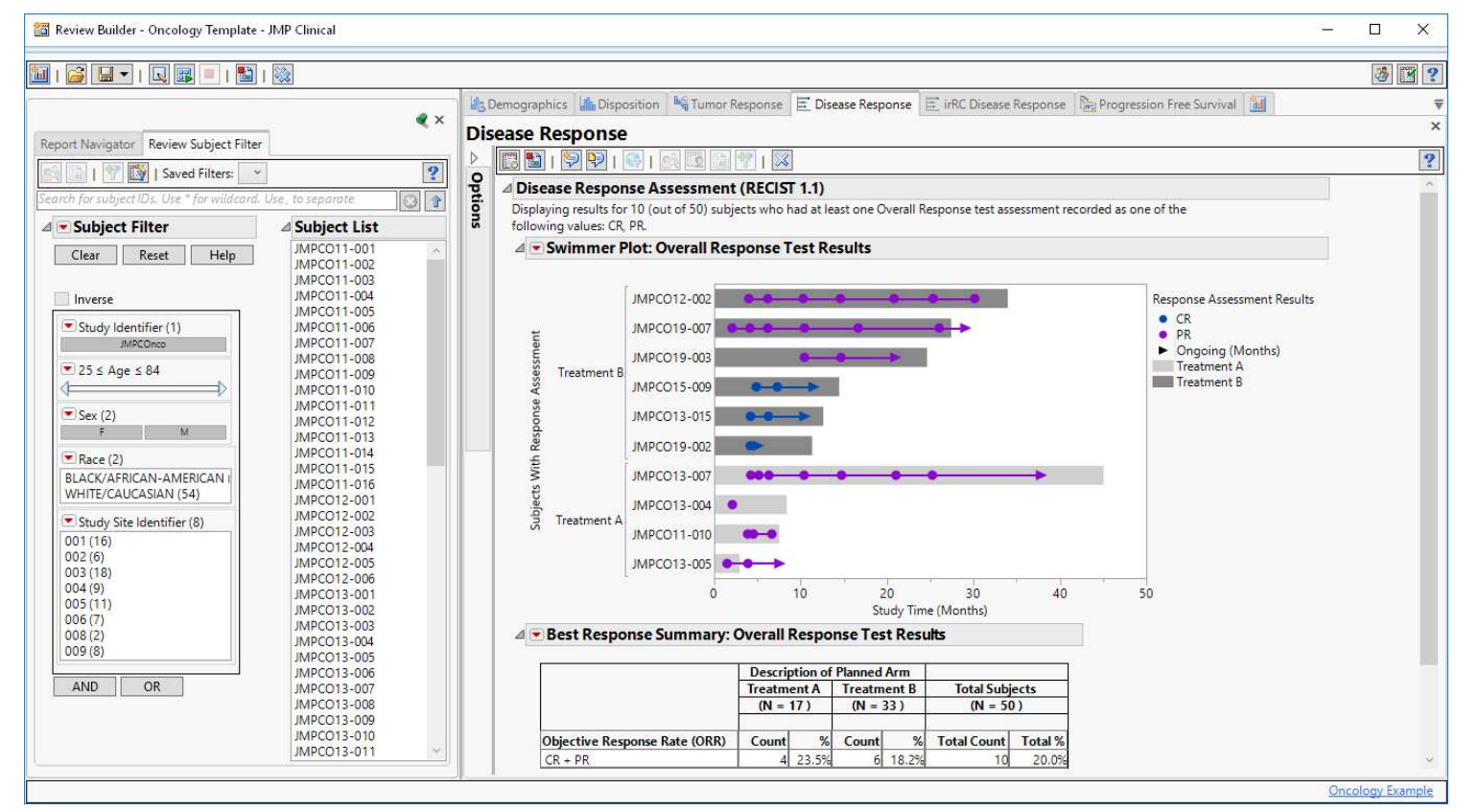

## Creating Oncology Plots with Graph Builder Benefits and Challenges

### • Benefits

- Interactive (Drag-Drop) with Rich library of Element options
- Directly tied to your data
	- Doesn't require extensive programming or derivation to create visualization
	- Dynamically filter data to explore and find insight/patterns
- Highly customizable

### • Challenges

- Interactive (Drag-Drop) with *Overwhelming* library of Element options
- Directly tied to your data
	- May require unique data structures unsuited to other analyses
- Some customization and element/variable control only available via JSL

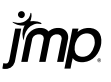

# Key Graph Builder Highlights • Multiple Elements with Variable Control<br>• Legend Settings Control<br>• Especially when using multiple elements/colors<br>• Data Formatting for Element Behavior

- Multiple Elements with Variable Control • Multiple Elements with Variable Control<br>• Legend Settings Control<br>• Especially when using multiple elements/colors<br>• Data Formatting for Element Behavior<br>• Data Filtering Impacts<br>• Multiple Frame Control<br>• When to use JS
- -
- Data Formatting for Element Behavior
- Data Filtering Impacts
- 
- 

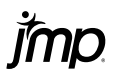

# Tumor Response Visualization in JMP/JMP Clinical

Demo

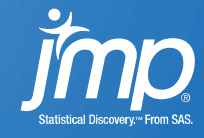

### Tumor Burden Spider Plot

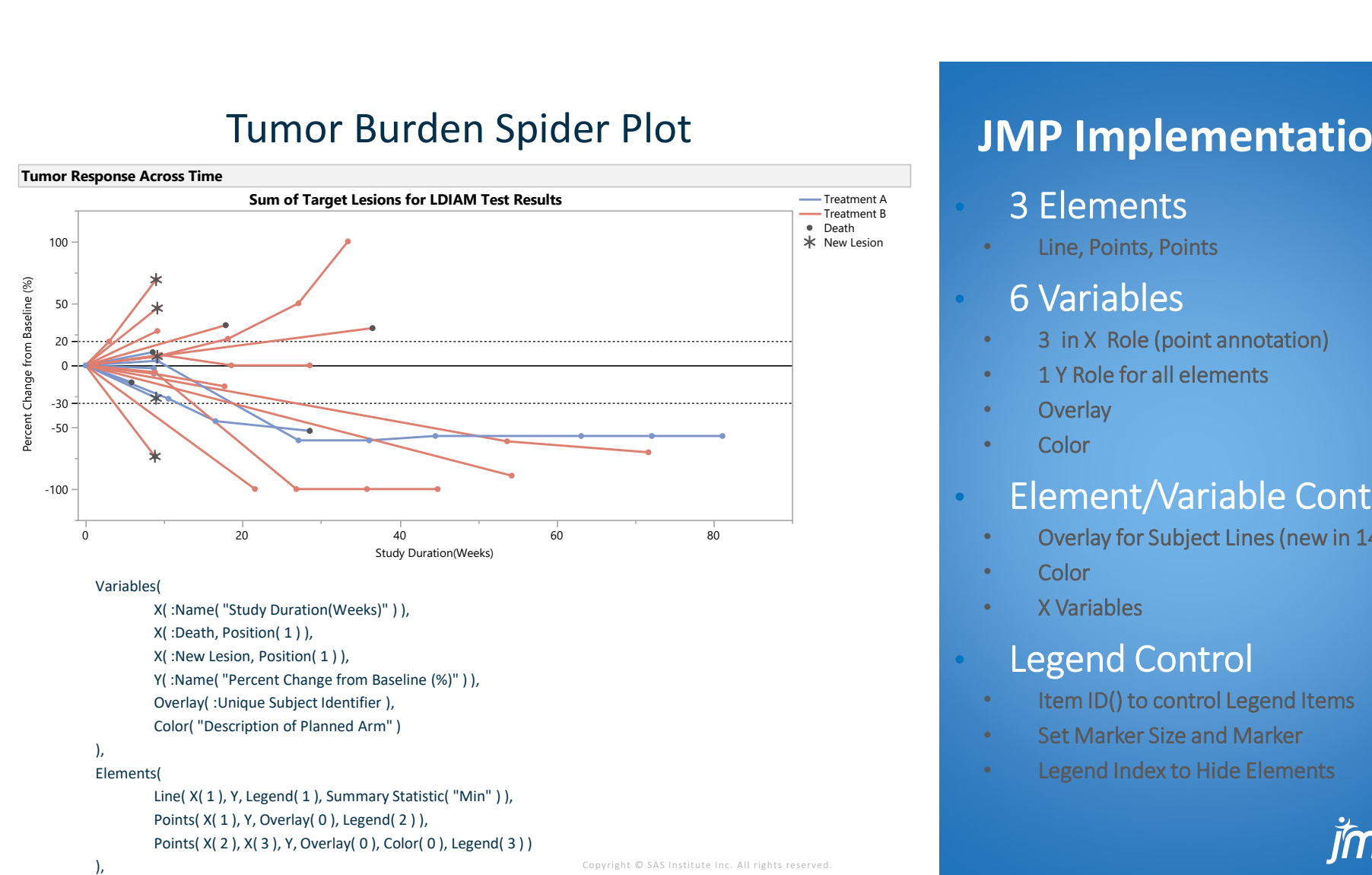

# JMP Implementation **JMP Implementation**<br>
3 Elements<br>
• Line, Points, Points<br>
• 6 Variables<br>
• 3 in X Role (point annotation)<br>
• 1 Y Role for all elements<br>
• Overlay<br>
• Color **JMP Implementation**<br>
3 Elements<br>
• Line, Points, Points<br>
• 3 in X Role (point annotation)<br>
• 1 Y Role for all elements<br>
• Overlay<br>
• Color<br>
• Element/Variable Control

- Treatment A<br>Treatment B and B 3 Elements Death **Death and the company's company's company's company's company's company's company's company's company's** 
	- Line, Points, Points

- 
- 
- **Overlay**
- **Color**

# • Element/Variable Control 3 Elements<br>
• Line, Points, Points<br>
• 3 in X Role (point annotation)<br>
• 1 Y Role for all elements<br>
• Overlay<br>
• Color<br>
• Element/Variable Control<br>
• Overlay for Subject Lines (new in 14)<br>
• Color<br>
• X Variables<br>
• Legend C • Line, Points, Points<br>
• Sinx Role (point annotation)<br>
• 1 Y Role for all elements<br>
• Overlay<br>
• Color<br>
• Element / Variable Control<br>
• Overlay for Subject Lines (new in 14)<br>
• Color<br>
• X Variables<br>
• Legend Control<br>
• It

- Overlay for Subject Lines (new in 14)
- **Color**
- X Variables
- **Legend Control** 
	-
	-
- 

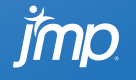

### Best Response Waterfall Plot

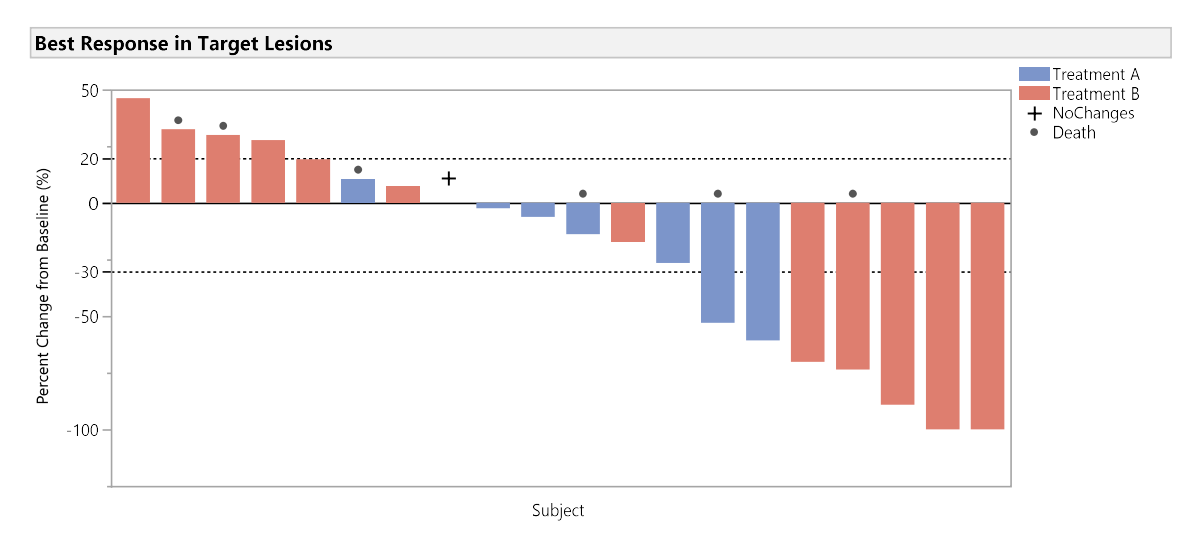

Variables(

X( :Unique Subject Identifier, Order By( :Name( "Percent Change from Baseline (%)" ), Descending, Order Statistic( "Min" ) ) ), Y( :Name( "Percent Change from Baseline (%)" ) ),

Y( :NoChanges, Position( 1 ) ),

```
Y( :_DSDECOD_, Position( 1 ) ),
```

```
Color( :Description of Planned Arm )
```
### ),

Elements(

```
Bar( X, Y( 1), Legend( 7), Bar Style( "Stacked" ), Summary Statistic( "Min" )),
Points( X, Y( 2 ), Y( 3 ), Color( 0 ), Legend( 6 ) )
```
### ), Where( :Best == 1 ),

Copyright © SAS Institute Inc. All rights reserved.

# JMP Implementation **JMP Implementation**<br>
2 Elements<br>
• Bar, Points<br>
• 5 Variables<br>
• 3 Y Roles (Bar Height & Point annotation) • IMP Implementation<br>• S Variables<br>• S Variables<br>• S Variables<br>• A Roles (Bar Height & Point annotation)<br>• Color (Bar)<br>• Clement/Variable Control<br>• Color<br>• Variables (Bar vs. Point)<br>• Legend Control<br>• Here Statement<br>• SL t

Bar, Points

### • 5 Variables

- 3 Y Roles (Bar Height & Point annotation)
- 1 X ordered by Y
- Color (Bar)

### • Element/Variable Control

- **Color**
- Y Variables (Bar vs. Point)
- **Legend Control** 
	-

- 
- 

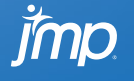

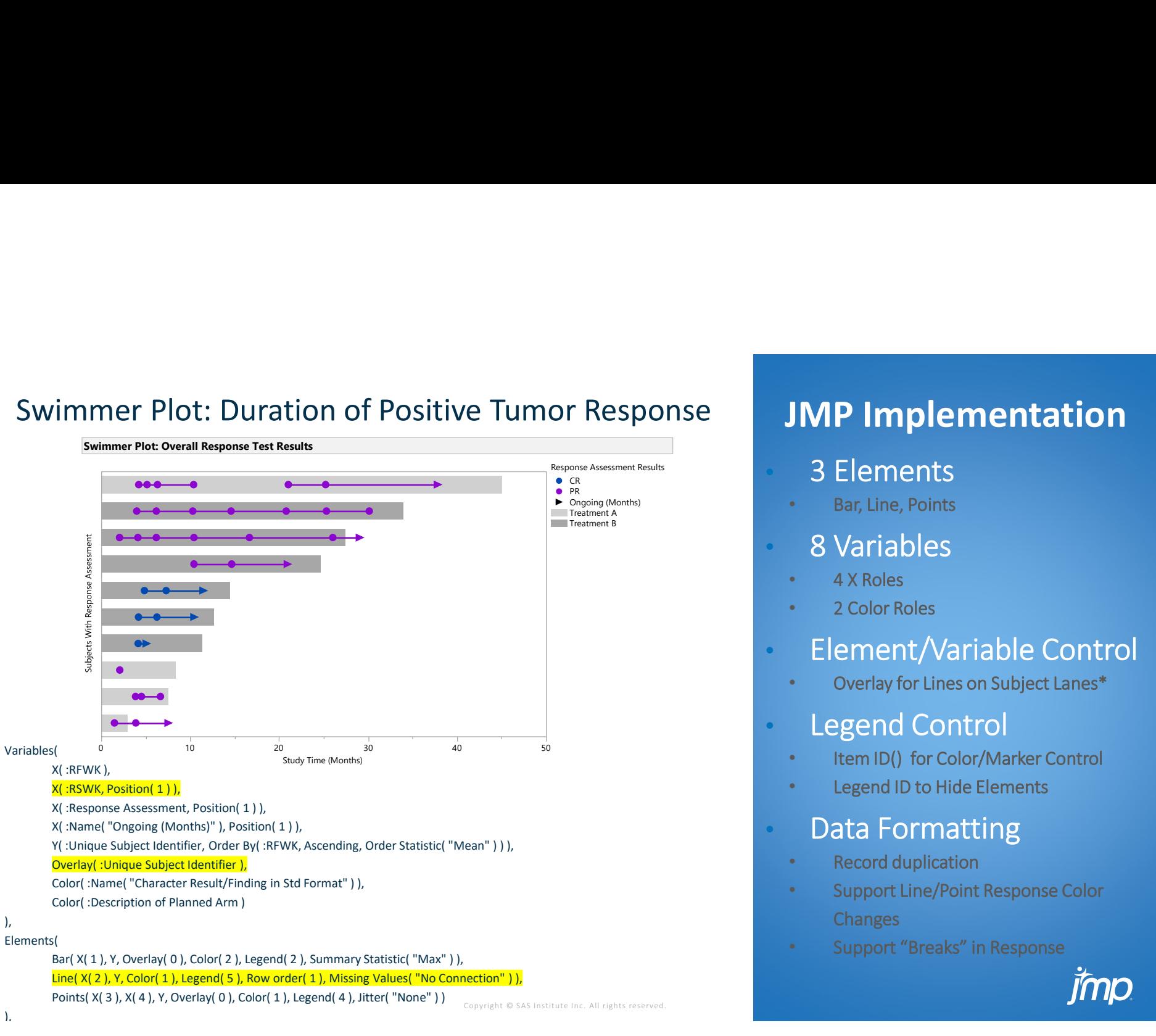

# JMP Implementation **• Bar, Line, Points**<br>
• Bar, Line, Points<br>
• 4 X Roles<br>
• 2 Color Roles<br>
• Element / Variable Control<br>
• Overlay for Lines on Subject Lanes\*<br>
• Legend Control<br>
• Item ID() for Color/Marker Control<br>
• Legend ID to Hide Ele

- 3 Elements
- 
- 8 Variables
	- 4 X Roles
- 2 Color Roles
- Element/Variable Control
	- Overlay for Lines on Subject Lanes\*
- **Legend Control**
- 
- 

### Data Formatting

- **Record duplication**
- Bar, Line, Points<br>
8 Variables<br>
 4 X Roles<br>
 2 Color Roles<br>
 Element/Variable Control<br>
 Overlay for Lines on Subject Lanes\*<br>
 Legend Control<br>
 Item ID() for Color/Marker Control<br>
 Legend ID to Hide Elements<br>
 Dat **Changes** 8 Variables<br>
• 4 X Roles<br>
• 2 Color Roles<br>
• Element/Variable Control<br>
• Overlay for Lines on Subject Lanes\*<br>
• Legend Control<br>
• Item ID() for Color/Marker Control<br>
• Legend ID to Hide Elements<br>
• Data Formatting<br>
• Recor
- 

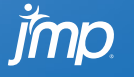

### Swimmer Plot

### Visualizing Response, Stable Disease and Progressive Disease

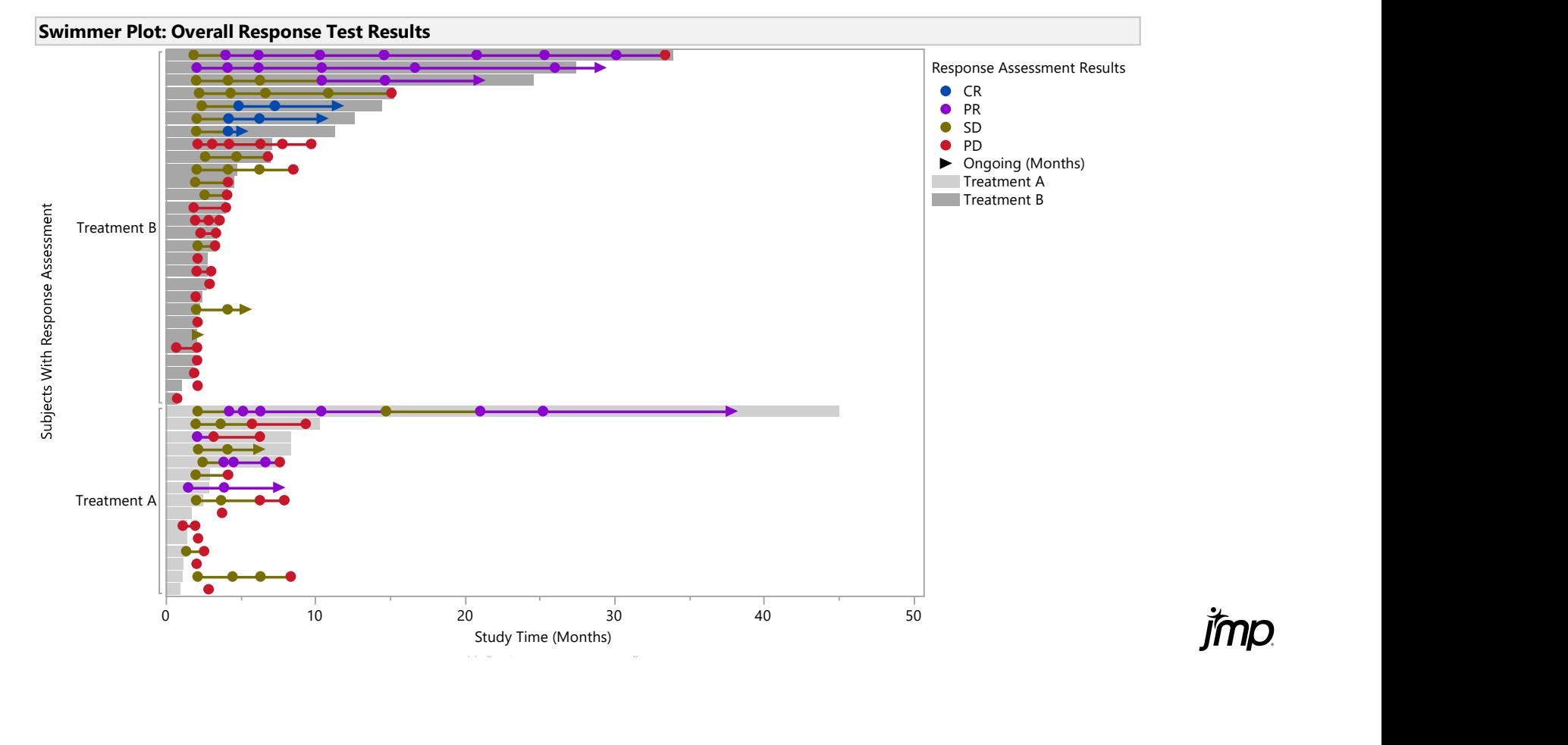

• Supporting Line Breaks

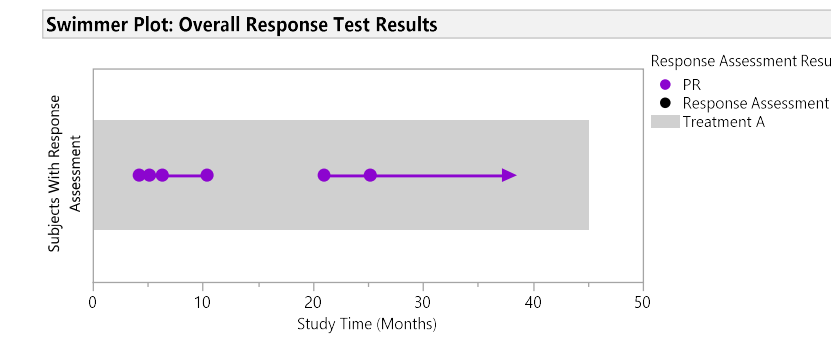

• Supporting Color Changes

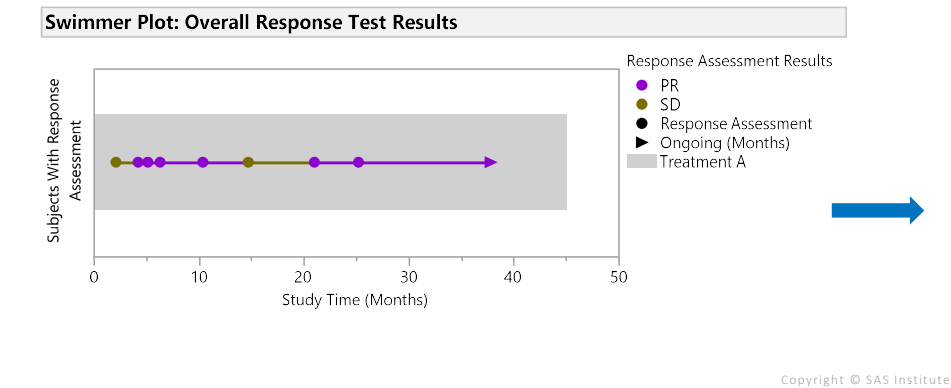

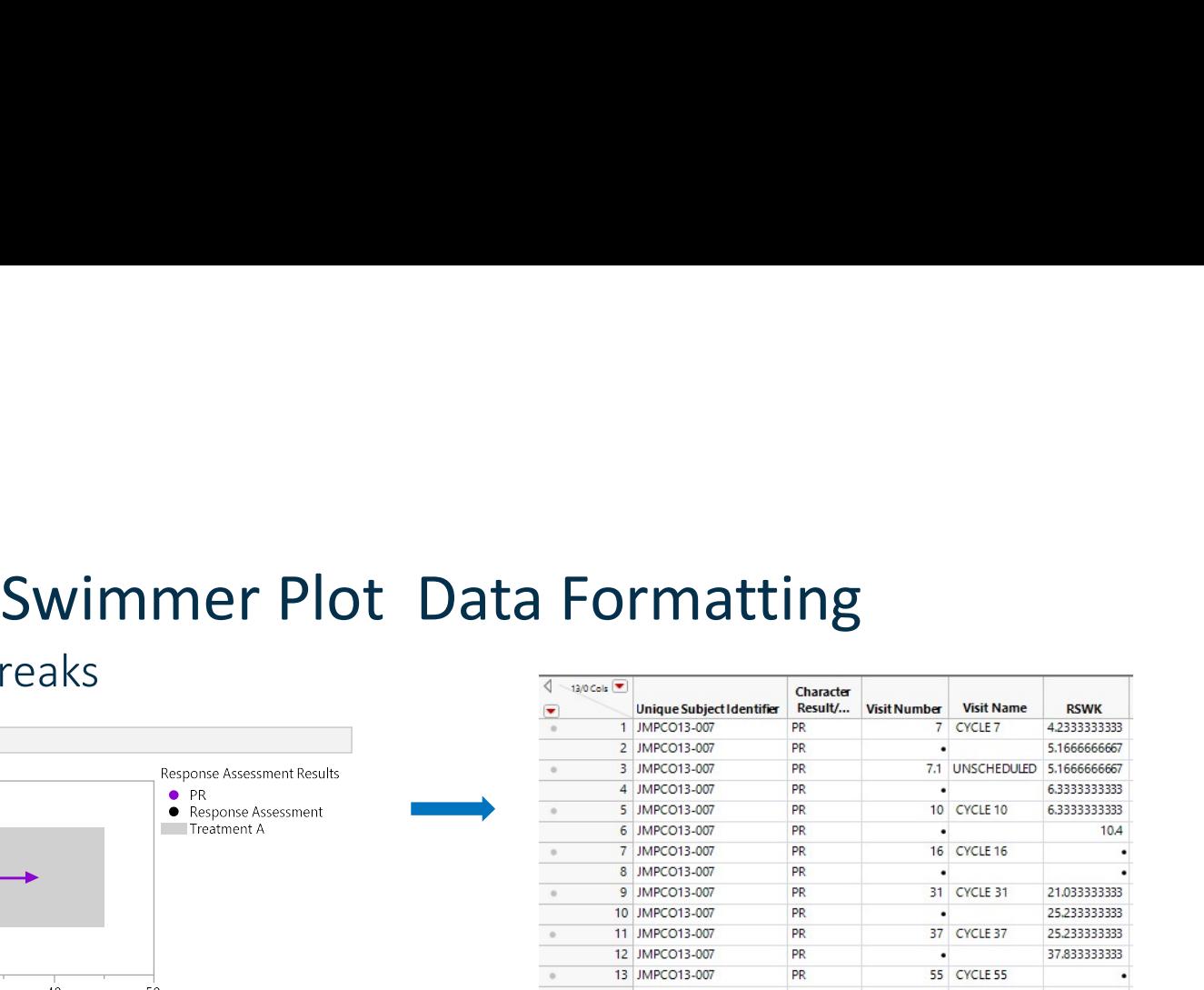

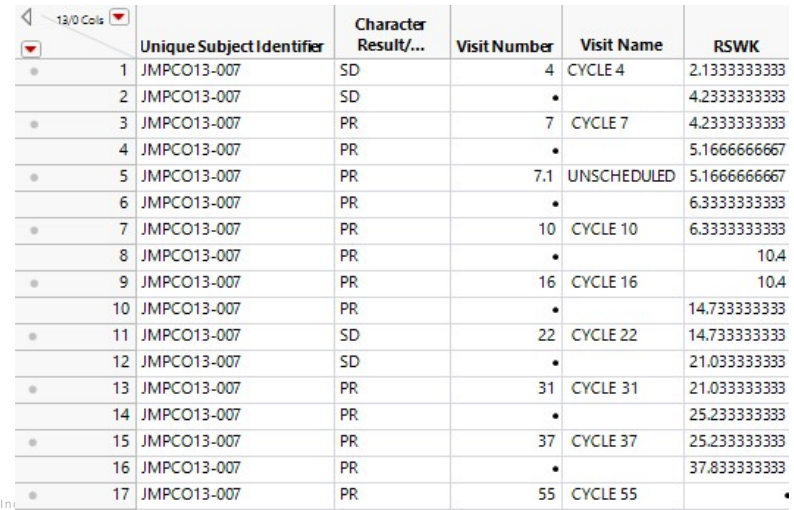

imn

### Summary Time Trends With Count Plots

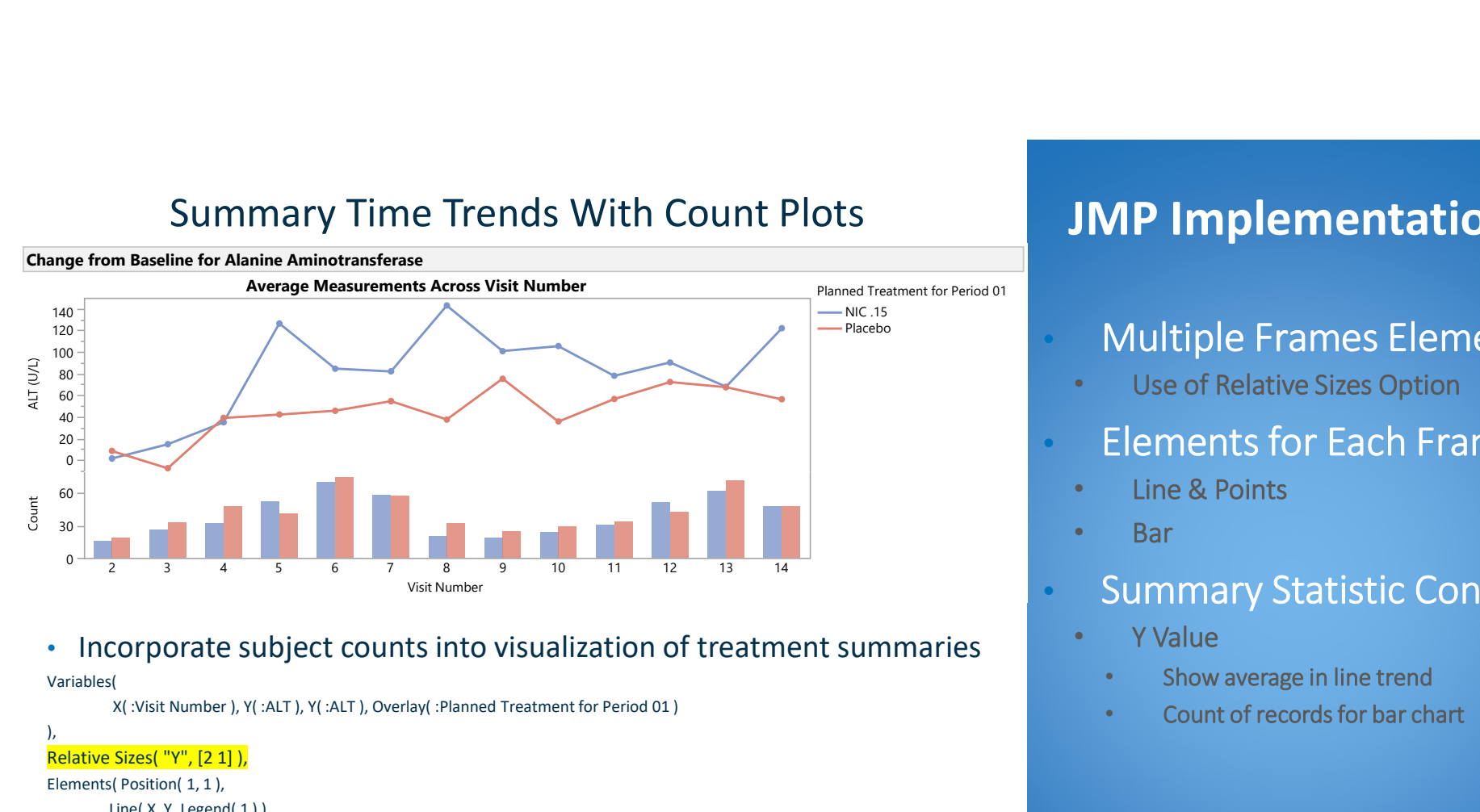

Variables(

X( :Visit Number ), Y( :ALT ), Y( :ALT ), Overlay( :Planned Treatment for Period 01 )

### ), Relative Sizes( "Y", [2 1] ),

```
Elements( Position( 1, 1 ), 
        Line( X, Y, Legend( 1 ) ), 
        Points( X, Y, Legend( 2 ), Summary Statistic( "Mean" ) ) 
),
Elements( Position( 1, 2 ),
```

```
Bar( X, Y, Legend( 19 ), Summary Statistic( "N" ) )
```

```
),
```

```
Where( !Is Missing( :ALT ) )
```
Copyright © SAS Institute Inc. All rights reserved.

# JMP Implementation **MP Implementation**<br>
Multiple Frames Elements<br>
Use of Relative Sizes Option<br>
Elements for Each Frame<br>
Line & Points<br>
Bar<br>
Summary Statistic Control<br>
Y Value<br>
• Show average in line trend<br>• Count of records for bar chart **MP Implementation**<br>
Wultiple Frames Elements<br>
Use of Relative Sizes Option<br>
Elements for Each Frame<br>
Line & Points<br>
Bar<br>
Summary Statistic Control<br>
Y Value<br>• Show average in line trend<br>• Count of records for bar chart

### NIC.15<br>Placebo<br> **Example Frames Elements**

Use of Relative Sizes Option

### • Elements for Each Frame

- Line & Points
- Bar
- Summary Statistic Control
	- Y Value
	-
	-

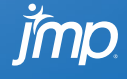

## Summary

- JMP Implementation of Oncology Visualization - Possimilary<br>
MP Implementation of Oncology Visualization<br>
Highly customizable options in Graph Builder<br>
Interactive and Dynamically Filter<br>
Avoid lengthy graphical programming<br>
- Possibly at cost of careful data formatti
	- Highly customizable options in Graph Builder
	- Interactive and Dynamically Filter
	- Avoid lengthy graphical programming
		-

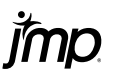

# Thank You!

Questions?

jmp.com

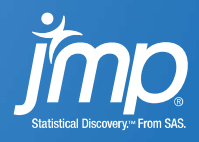